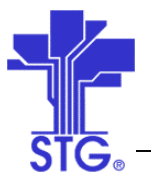

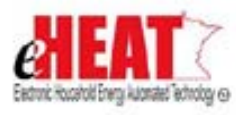

# UC03 – WAP Prioritization Use Case Specification State of MN - eHEAT Phase III Version 1.4

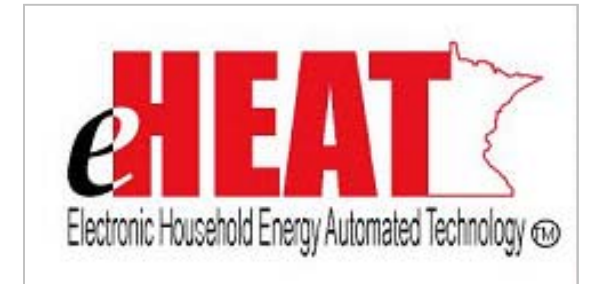

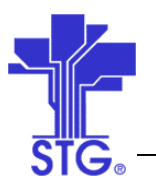

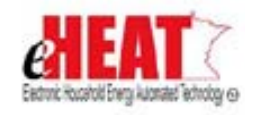

## **Revision History**

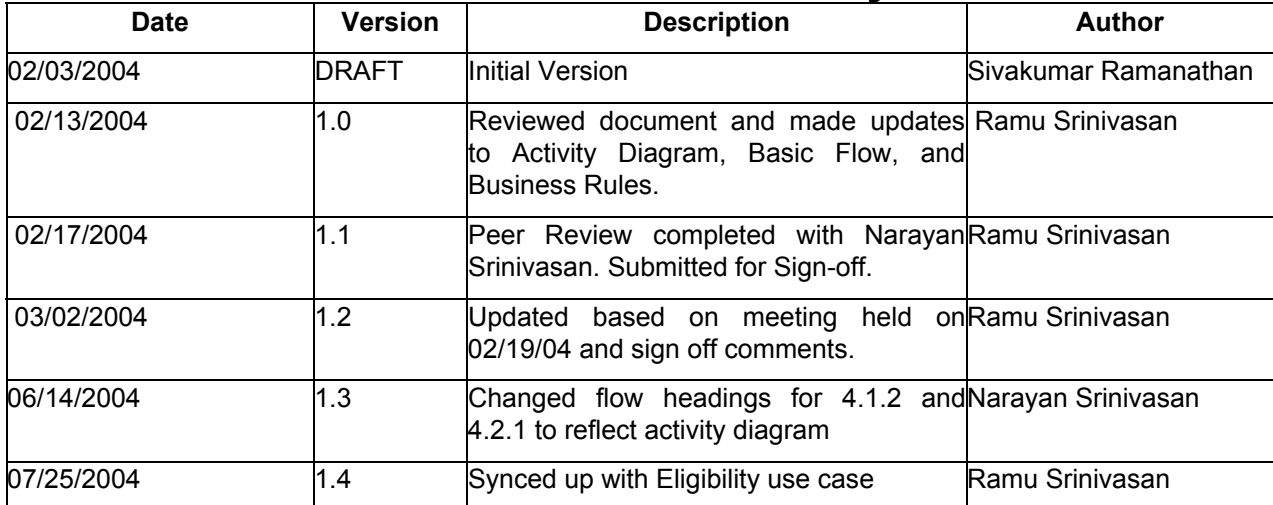

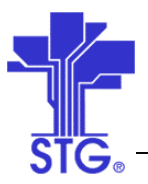

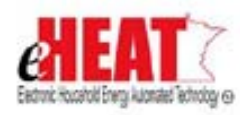

## **Table of Contents**

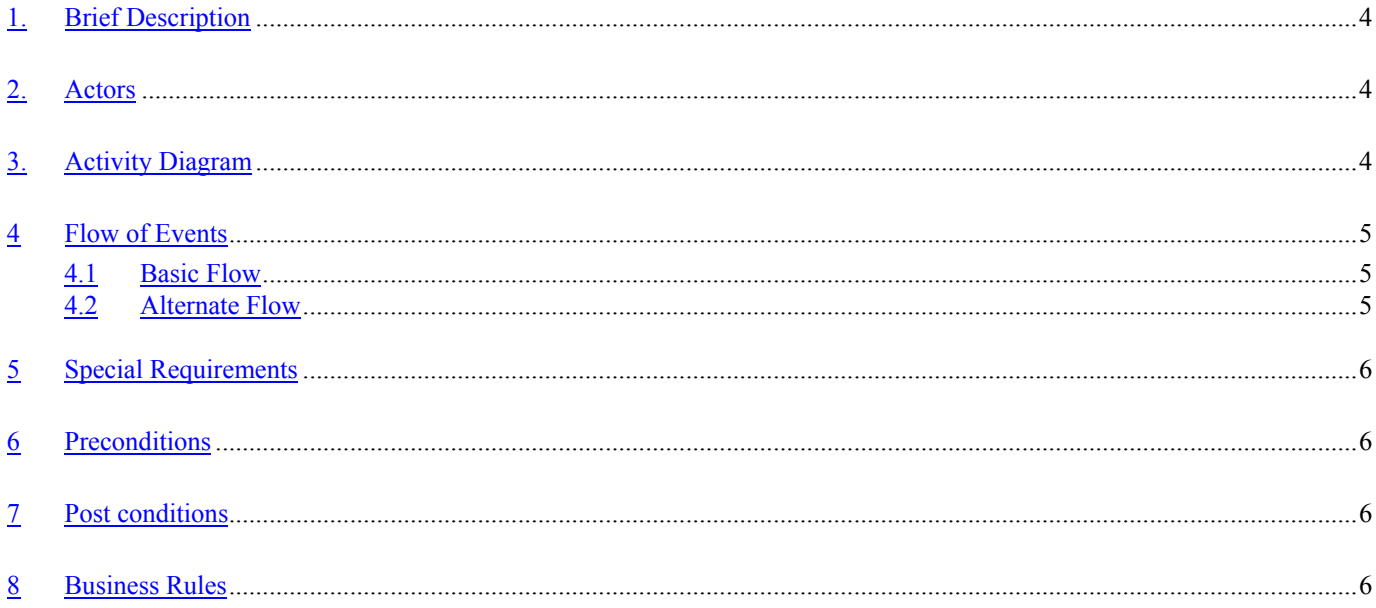

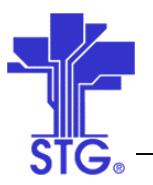

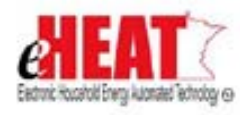

## **WAP Prioritization**

### **1. Brief Description**

This use case provides a way to make WAP prioritization.

## **2. Actors**

Service Provider, DOC User

## **3. Activity Diagram**

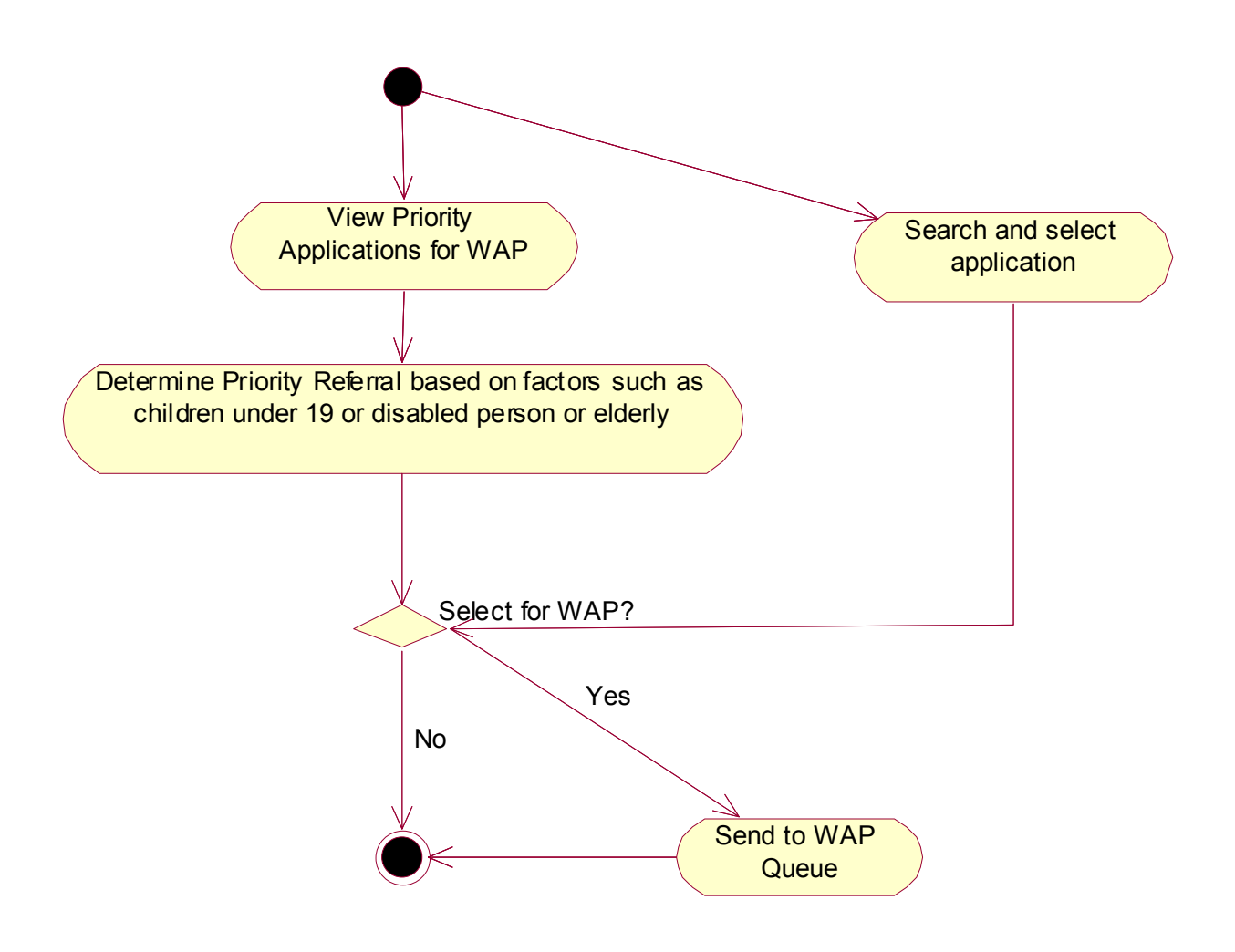

Figure 1: WAP Prioritization Activity Diagram

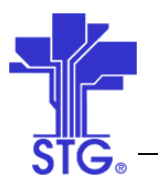

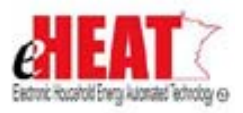

## **4 Flow of Events**

## **4.1 Basic Flow**

#### **4.1.1 Start of the Use Case**

This use case starts when the user clicks "Client Services" menu and "WAP Priority" tab

#### **4.1.2 WAP Priority List**

- The system displays the WAP Priority screen with a list of eligible applications for WAP.
- Eligibility is determined by either one of the following factors
	- $\circ$  Children under age 19 (age  $\leq$  = 18)
	- o Disabled/Handicapped
	- $\circ$  Senior Citizen ( age  $\ge$ = 60)
- A Consumption table containing maximum consumption limit by fuel type for each Service Provider will be maintained. The limit may vary for each Service Provider and is used as comparison value for high consumption. System will display a column in priority list called "Consumption" which will have "Yes" if consumption exceeded the limit set by Service Provider, otherwise "No". The consumption table will also contain a fuel type called "Multiple Fuels" for each Service Provider that defines average consumption limit and this will be used when the applicant has more than one fuel type.
- System will list the primary fuel type only in the list.
- The user determines priority and selects one or more applications and clicks on the button "Select for WAP" to send the applications to the "WAP Queue". WAP Queue contains list of applications from which WAP events will be created for providing WAP benefits.

#### **4.1.3 Use Case Ends**

The use case ends with the WAP Priority screen.

## **4.2 Alternate Flow**

#### **4.2.1 Search Application and Select for WAP**

- The user searches for an application by clicking on "Search by application" link and entering search criteria. All completed WAP prioritized candidates' applications that do not meet three criteria of WAP priority referrals (elderly  $-$  age  $>= 60$ , children under age 19 i.e. age  $\leq$ =18, handicapped), will be listed.
- The user determines which application needs to be added from WAP priority list and adds them to queue by clicking on "Add to WAP Queue" button.

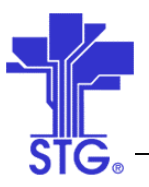

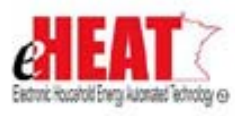

#### **5 Special Requirements**

- Household's previous consumption information must be available in order to sort by heat and electric consumption information and calculate high consumption
- A Table containing fuel type, max consumption limit for that fuel type for each service provider. The following information is expected to be loaded for each Service Provider/fuel type and will also contain a row with fuel type "Multiple Fuels" which defines an average fuel consumption limit for each service provider –
	- 1. Service Provider ID
	- 2. FuelType
	- 3. MaxConsumption.

#### **6 Preconditions**

Application status should be Complete or Approved and should WAP Priority Candidate.

#### **7 Post conditions**

None

#### **8 Business Rules**

#### **Security:**

- State will have a read only (view) access to the screen. They will be able to filter the list by different service provider.
- Authorized Service Provider user will have read/write access to the screen. But the Service Provider list / dropdown will be a read-only field.
- All other service provider users will have read only access to all the transaction screens. In other words these service provider users will not be able to add applications to WAP queue.

#### **WAP Priority:**

- Any applications listed will be Service Provider specific.
- The system filters applications based on the below mentioned criteria
	- $\circ$  Primary applicants who are Income Eligible or getting Income from TANF, SSI.
	- $\circ$  Any Household member with Age >=60 or Children Age <= 18 or Handicapped.
- The user will be able to sort the list in ascending or descending order on any of the columns in the list. These are sorting facility that helps user in selecting an application, but is not part of prioritization.
- In addition, the user will also be able to perform a combination sort on the list in ascending order by 1) Fuel Type and Eligibility Date 2) Fuel Type and high consumption info. The first one will sort the results by Fuel type and then by eligibility date. The second one will sort by fuel type and then by high consumption information. These are sorting facilities that help user in selecting an application, but are not part of prioritization.